### **Consideraciones**

- $\triangleright$  Ésta funcionalidad sólo está disponible para el usuario administrador.
- ➢ Las modificaciones sobre los montos de los servicios monetarios o archivos es en línea.
- ➢ Los montos para las operaciones de impuestos DIAN y los pagos de seguridad social, se deben registrar sobre la casilla del servicio**: Pagos Virtuales PSE**.
- ➢ Si el monto que se está modificando es para aumentar los valores de los servicios, el usuario administrador
	- deberá ingresar a la configuración de usuarios secundarios y realizar el ajuste a ese usuario especifico.

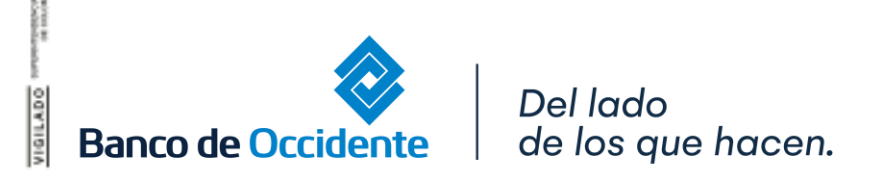

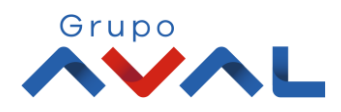

#### **1.** Ingresa Usuario y Clave

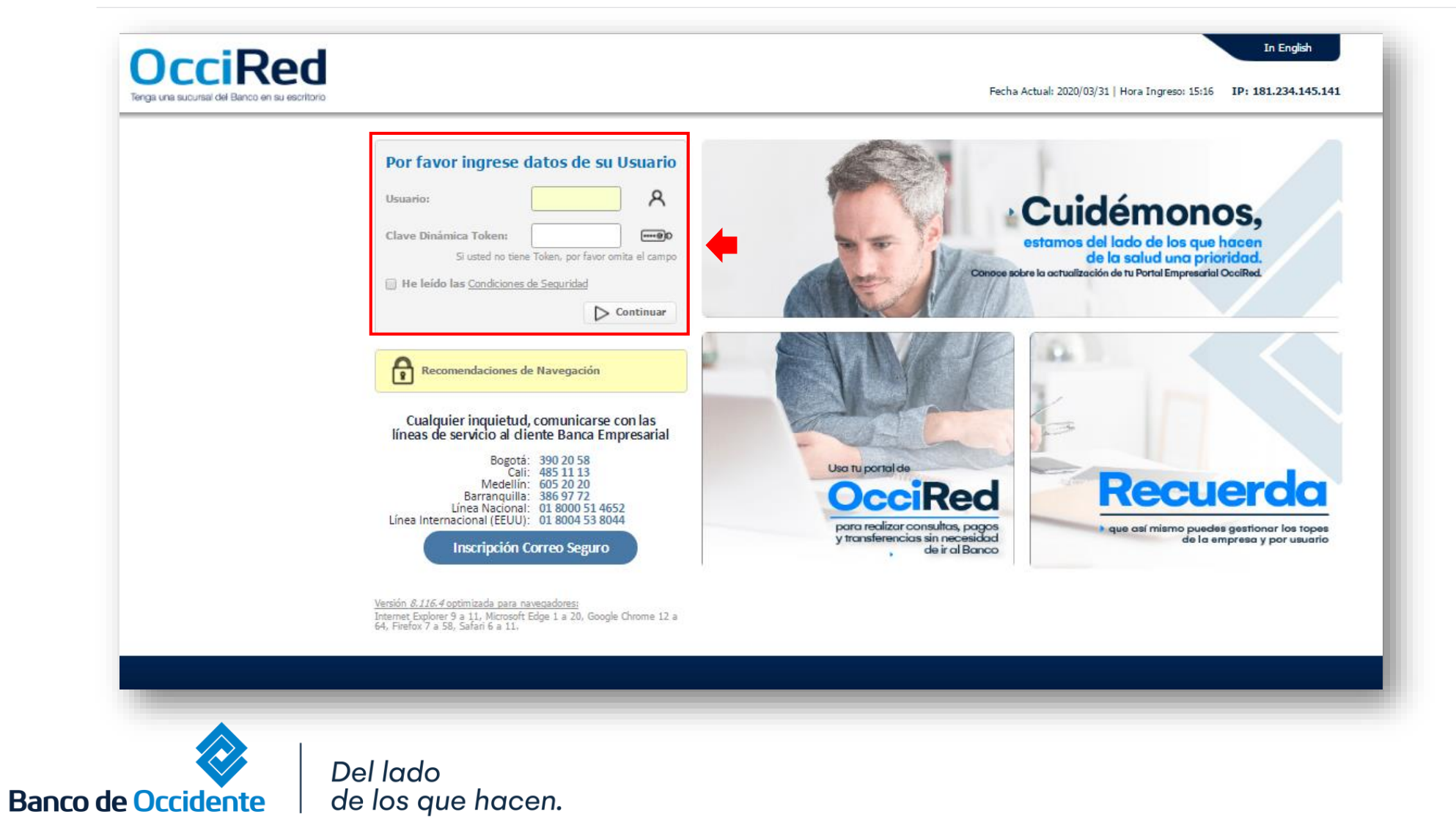

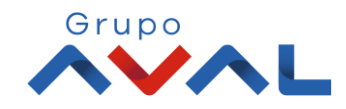

**2.** En el modulo de Administración selecciona la opción **«Configuración de Montos por Servicio»** dentro del Menú Seguridad.

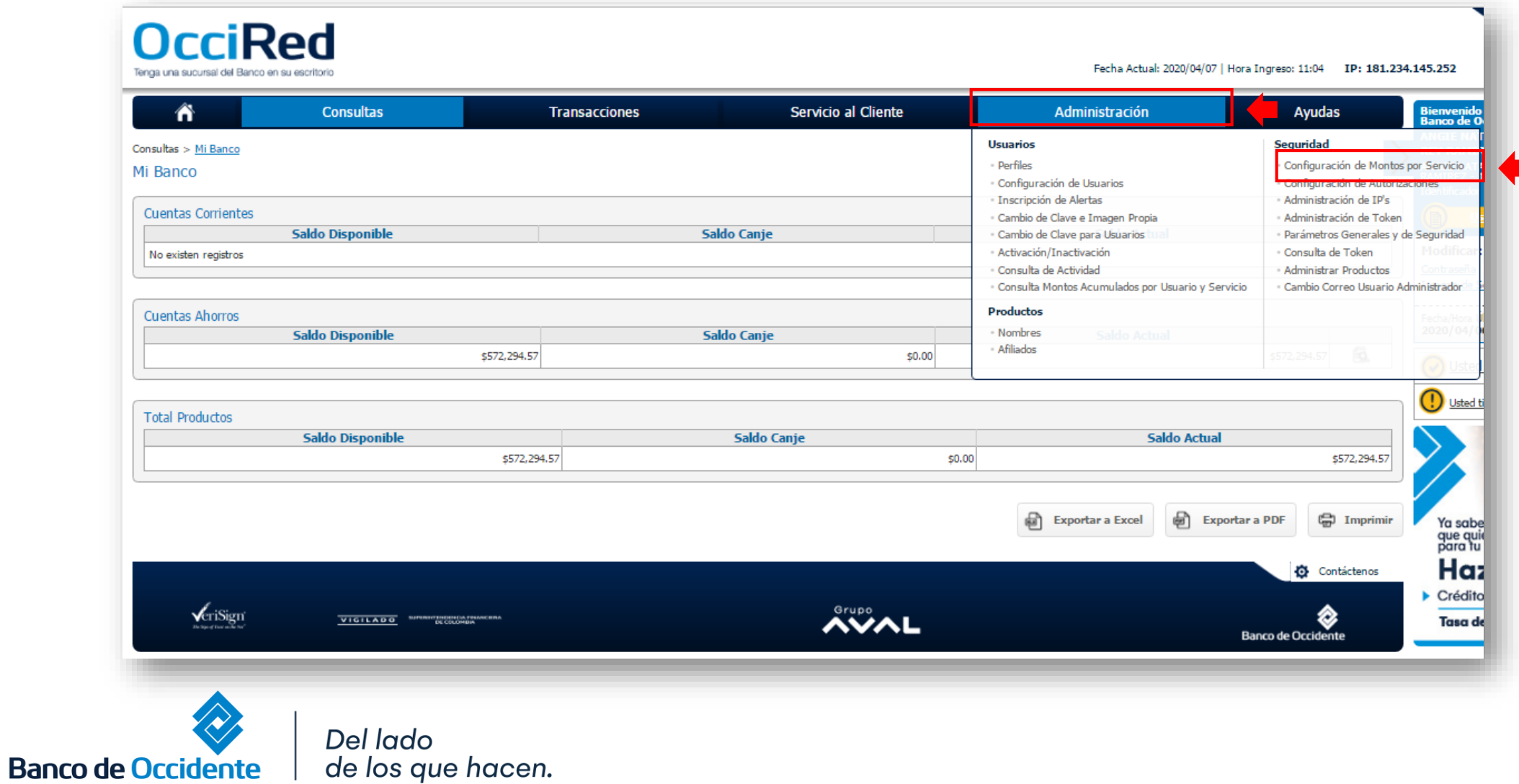

Grupo

#### **3.** Ingresa el monto sobre el servicio o tipo de archivo que requieres modificar, ya sean **Servicios Monetarios** o **Archivos.**

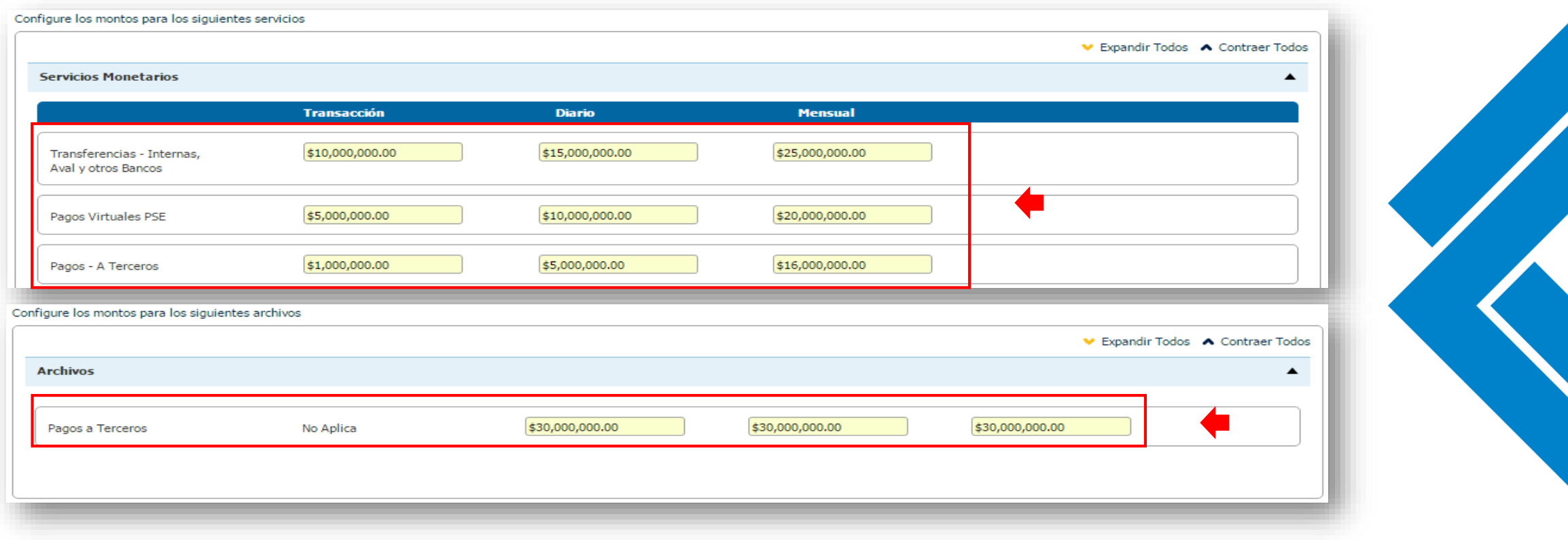

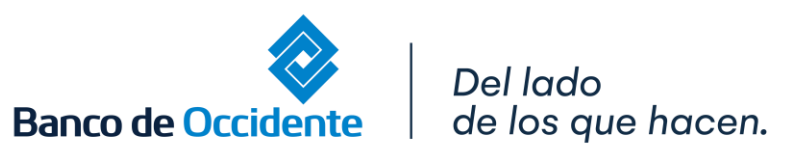

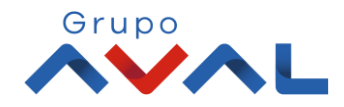

**4.** Puedes actualizar todos los montos de los servicios o tipos de archivos, a través de la siguiente ayuda que se presenta en pantalla:

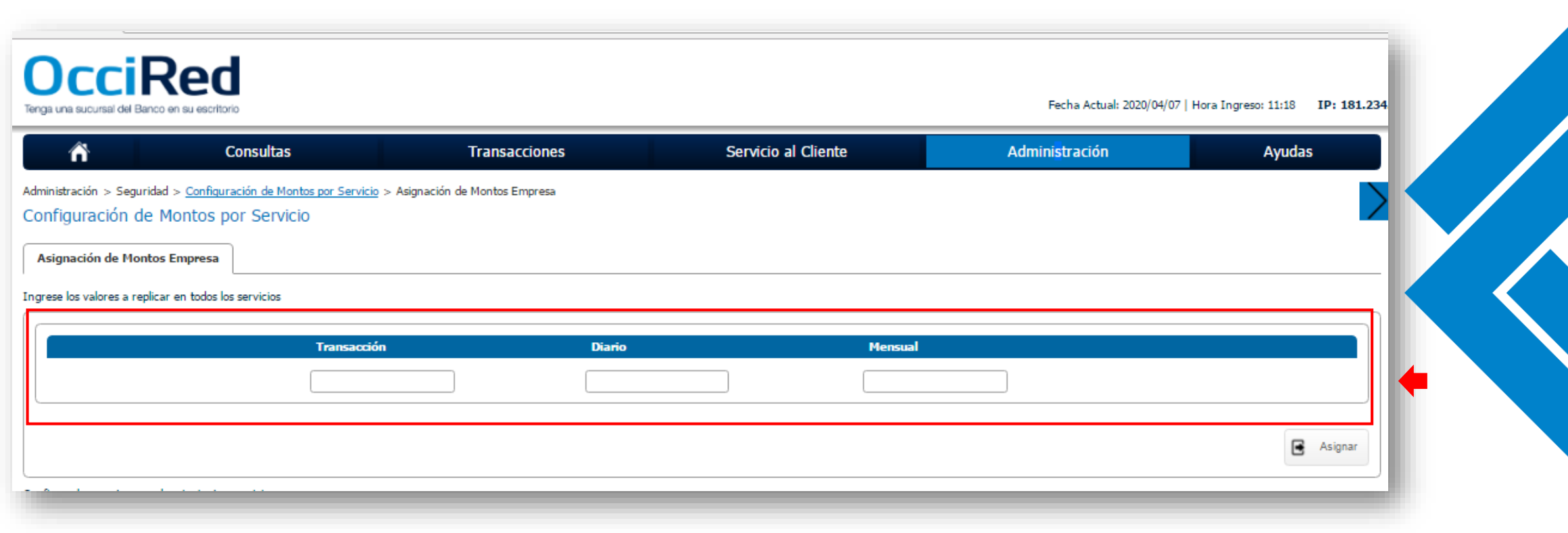

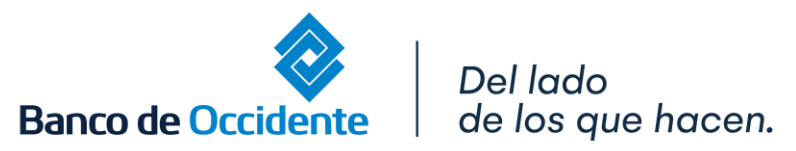

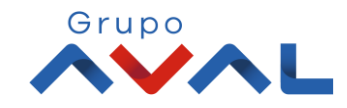

#### **5.** Ingresa Clave y da clic en **«Aceptar y Continuar»**

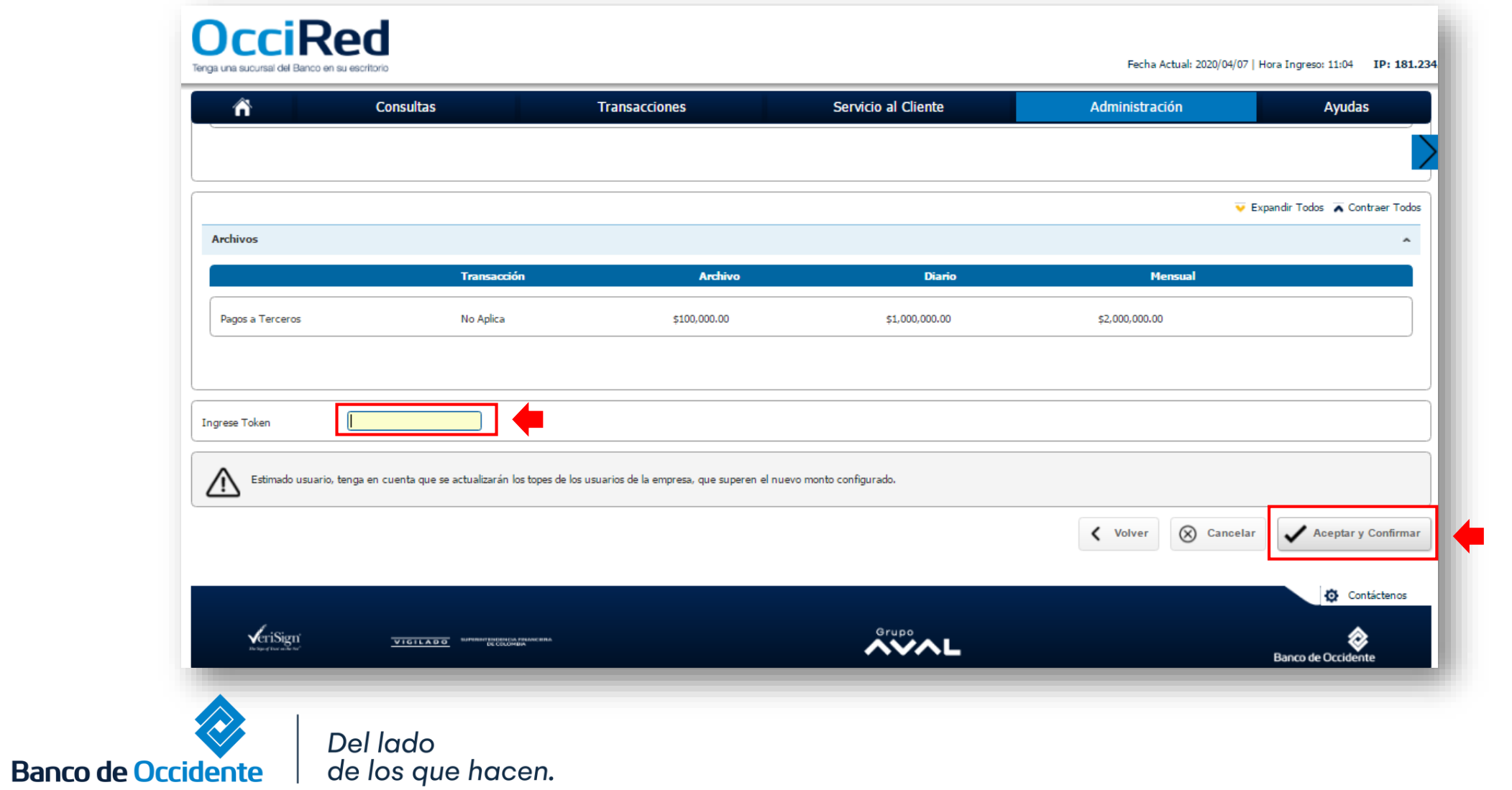

Grupo

**6.** Aparecerá un mensaje indicando que la transacción fue realizada exitosamente.

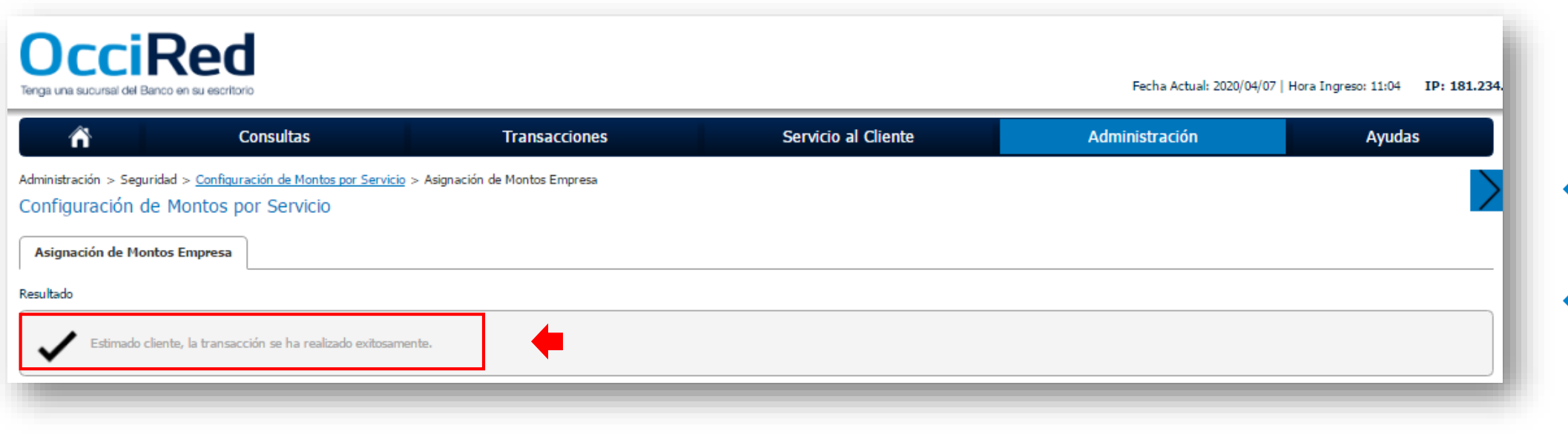

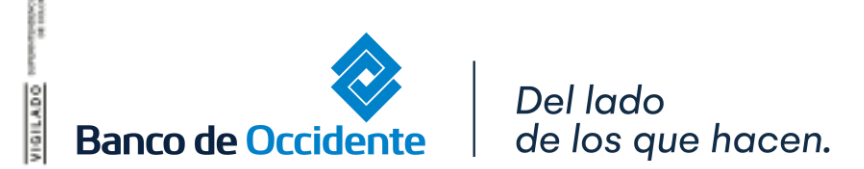

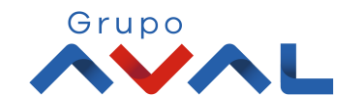